# **HC Serial Bluetooth Products**

# **User Instructional Manual**

## **1 Introduction**

HC serial Bluetooth products consist of Bluetooth serial interface module and Bluetooth adapter, such as:

(1) Bluetooth serial interface module:

Industrial level: HC-03, HC-04(HC-04-M, HC-04-S)

Civil level: HC-05, HC-06(HC-06-M, HC-06-S)

HC-05-D, HC-06-D (with baseboard, for test and evaluation)

(2) Bluetooth adapter:

HC-M4

HC-M6

This document mainly introduces Bluetooth serial module. Bluetooth serial module is used for converting serial port to Bluetooth. These modules have two modes: master and slaver device. The device named after even number is defined to be master or slaver when out of factory and can't be changed to the other mode. But for the device named after odd number, users can set the work mode (master or slaver) of the device by AT commands.

HC-04 specifically includes:

Master device: HC-04-M, M=master

Slave device: HC-04-S, S=slaver

The default situation of HC-04 is slave mode. If you need master mode, please state it clearly or place an order for HC-O4-M directly.The naming rule of HC-06 is same.

When HC-03 and HC-05 are out of factory, one part of parameters are set for activating the device. The work mode is not set, since user can set the mode of HC-03, HC-05 as they want.

The main function of Bluetooth serial module is replacing the serial port line, such as:

1. There are two MCUs want to communicate with each other. One connects to Bluetooth master device while the other one connects to slave device. Their connection can be built once the pair is made. This Bluetooth connection is equivalently liked to a serial port line connection including RXD, TXD signals. And they can use the Bluetooth serial module to communicate with each other.

2. When MCU has Bluetooth salve module, it can communicate with Bluetooth adapter of computers and smart phones. Then there is a virtual communicable serial port line between MCU and computer or smart phone.

3. The Bluetooth devices in the market mostly are salve devices, such as Bluetooth printer, Bluetooth GPS. So, we can use master module to make pair and communicate with them.

Bluetooth Serial module's operation doesn't need drive, and can communicate with the other Bluetooth device who has the serial. But communication between two Bluetooth modules requires at least two conditions:

(1) The communication must be between master and slave.

(2) The password must be correct.

However, the two conditions are not sufficient conditions. There are also some other conditions basing on different device model. Detailed information is provided in the following chapters.

In the following chapters, we will repeatedly refer to Linvor's (Formerly known as Guangzhou HC Information Technology Co., Ltd.) material and photos.

### **2 Selection of the Module**

The Bluetooth serial module named even number is compatible with each other; The salve module is also compatible with each other. In other word, the function of HC-04 and HC-06, HC-03 and HC-05 are mutually compatible with each other. HC-04 and HC-06 are former version that user can't reset the work mode (master or slave). And only a few AT commands and functions can be used, like reset the name of Bluetooth (only the slaver), reset the password, reset the baud rate and check the version number. The command set of HC-03 and HC-05 are more flexible than HC-04 and HC-06's. Generally, the Bluetooth of HC-03/HC-05 is recommended for the user.

Here are the main factory parameters of HC-05 and HC-06. Pay attention to the differences:

| HC-05                                 | HC-06                                   |
|---------------------------------------|-----------------------------------------|
| Master and slave mode can be switched | Master and slave mode can't be switched |
| Bluetooth name: HC-05                 | Bluetooth name: linvor                  |

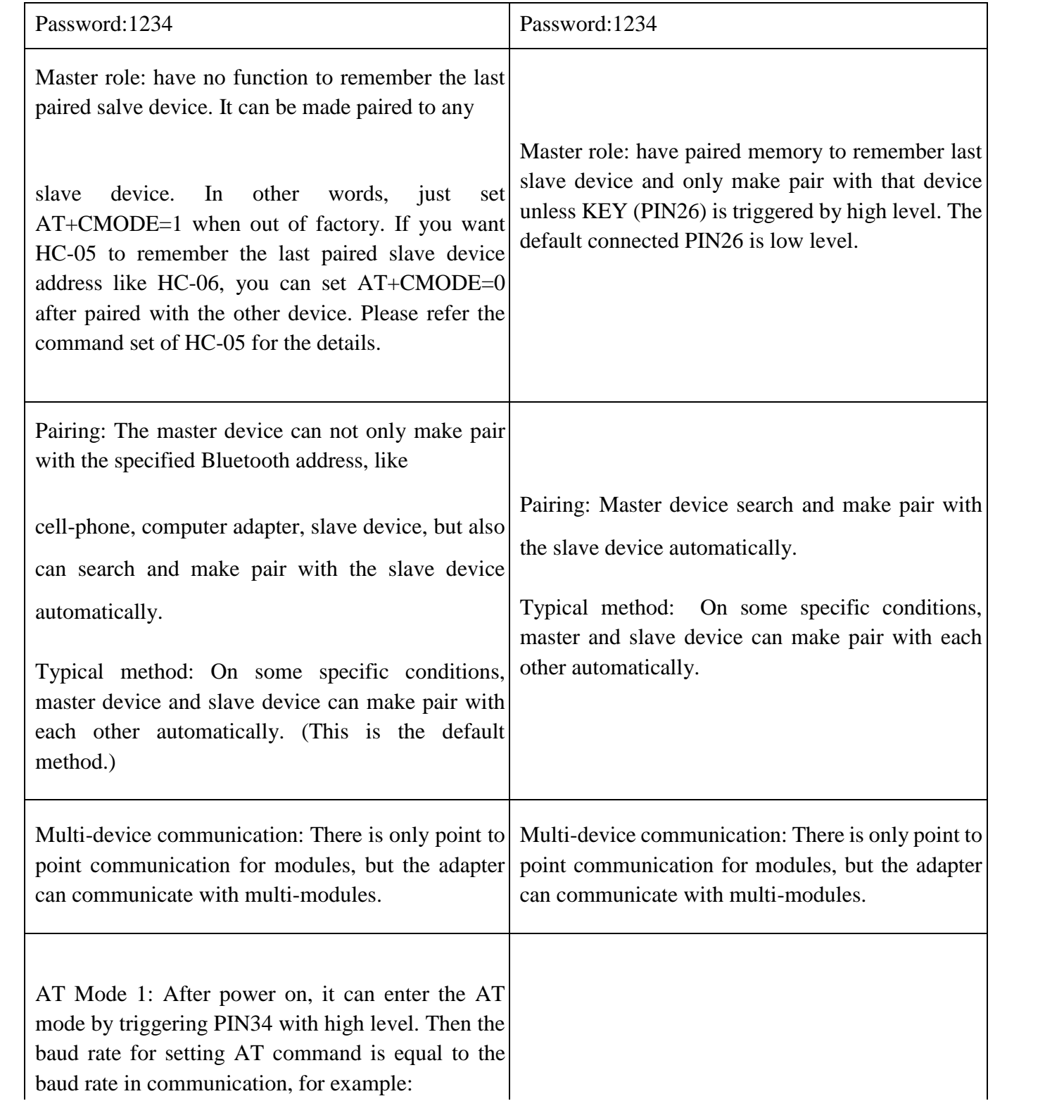

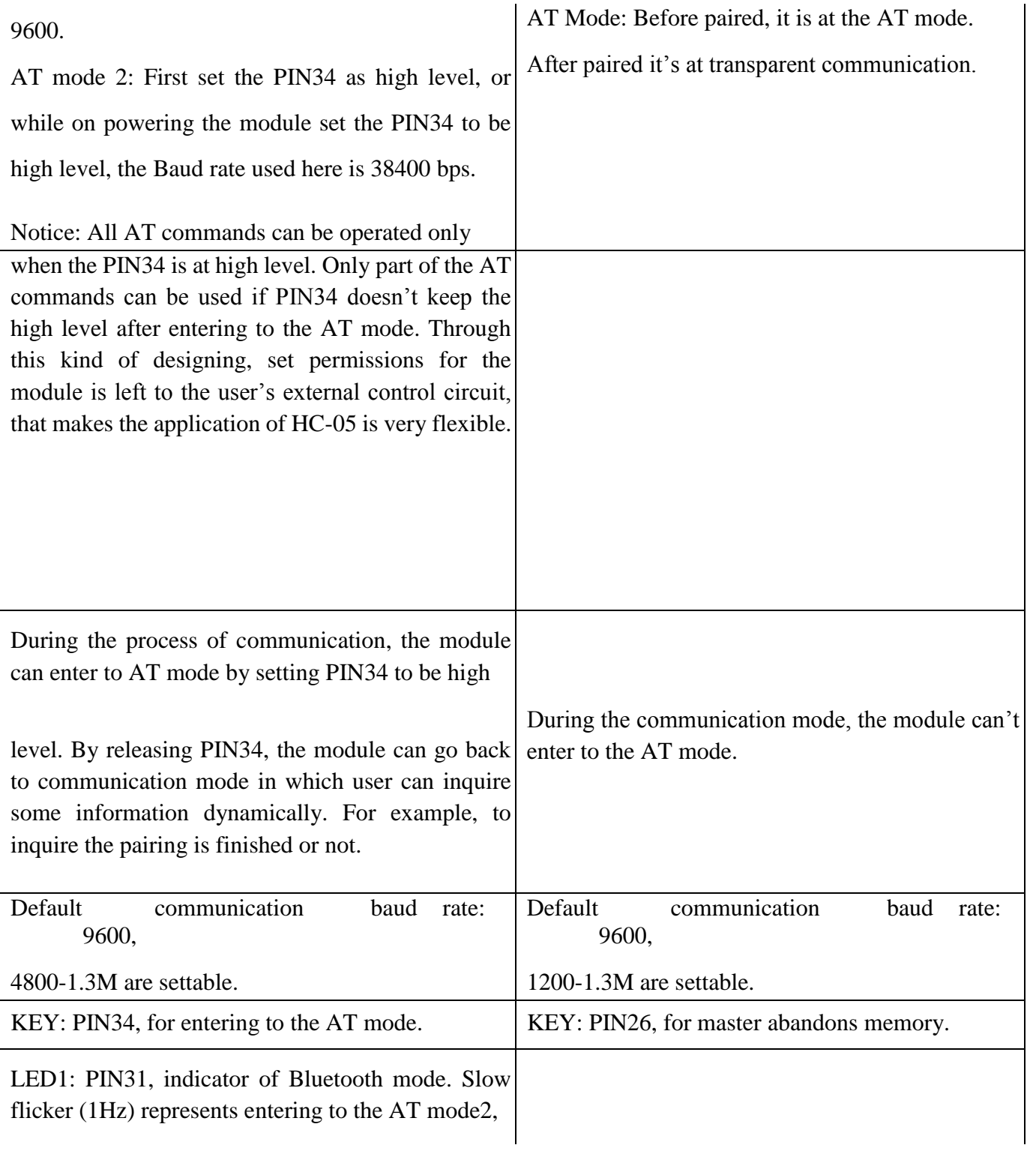

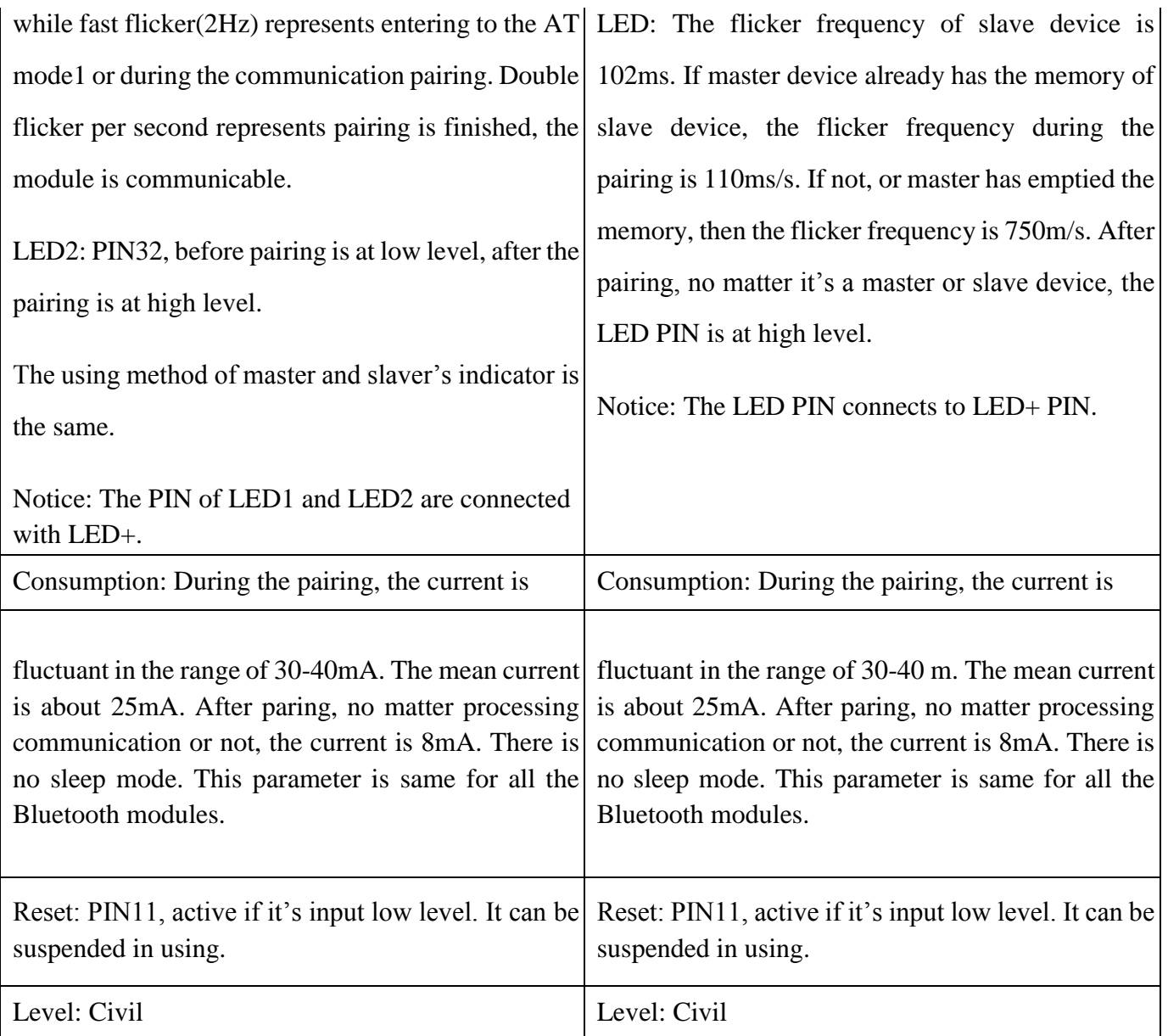

The table above that includes main parameters of two serial modules is a reference for user selection.

HC-03/HC-05 serial product is recommended.

# **3. Information of Package**

The PIN definitions of HC-03, HC-04, HC-05 and HC-06 are kind of different, but the package size is the same: 28mm \* 15mm \* 2.35mm.

The following figure 1 is a picture of HC-06 and its main PINs. Figure 2 is a picture of HC-05 and its main PINs. Figure 3 is a comparative picture with one coin. Figure 4 is their package size information.

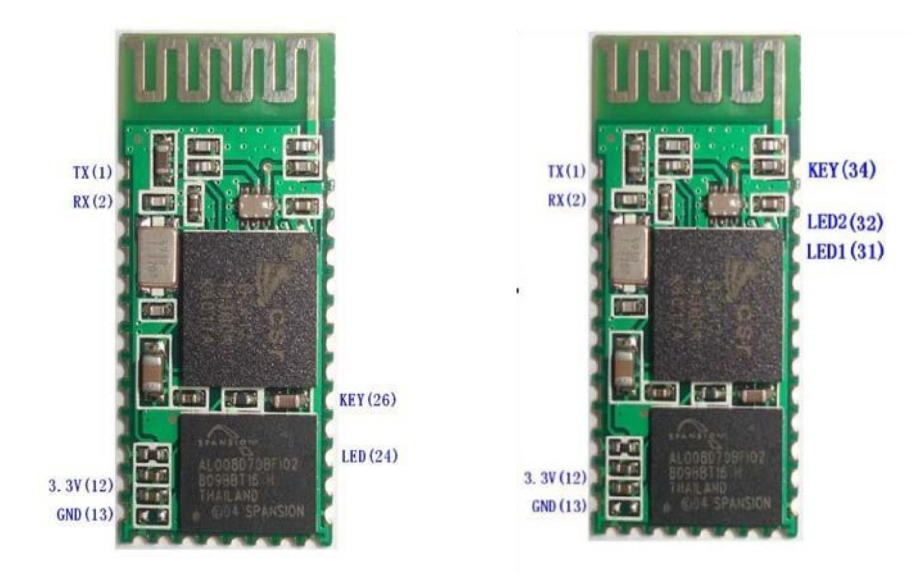

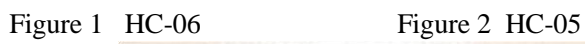

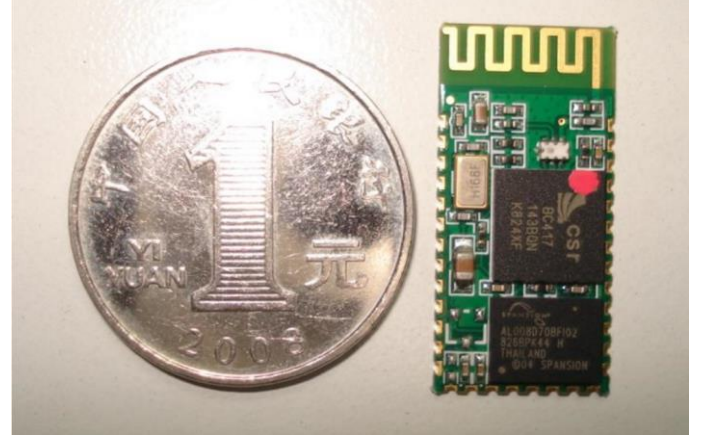

Figure 3 Comparative picture with one coin

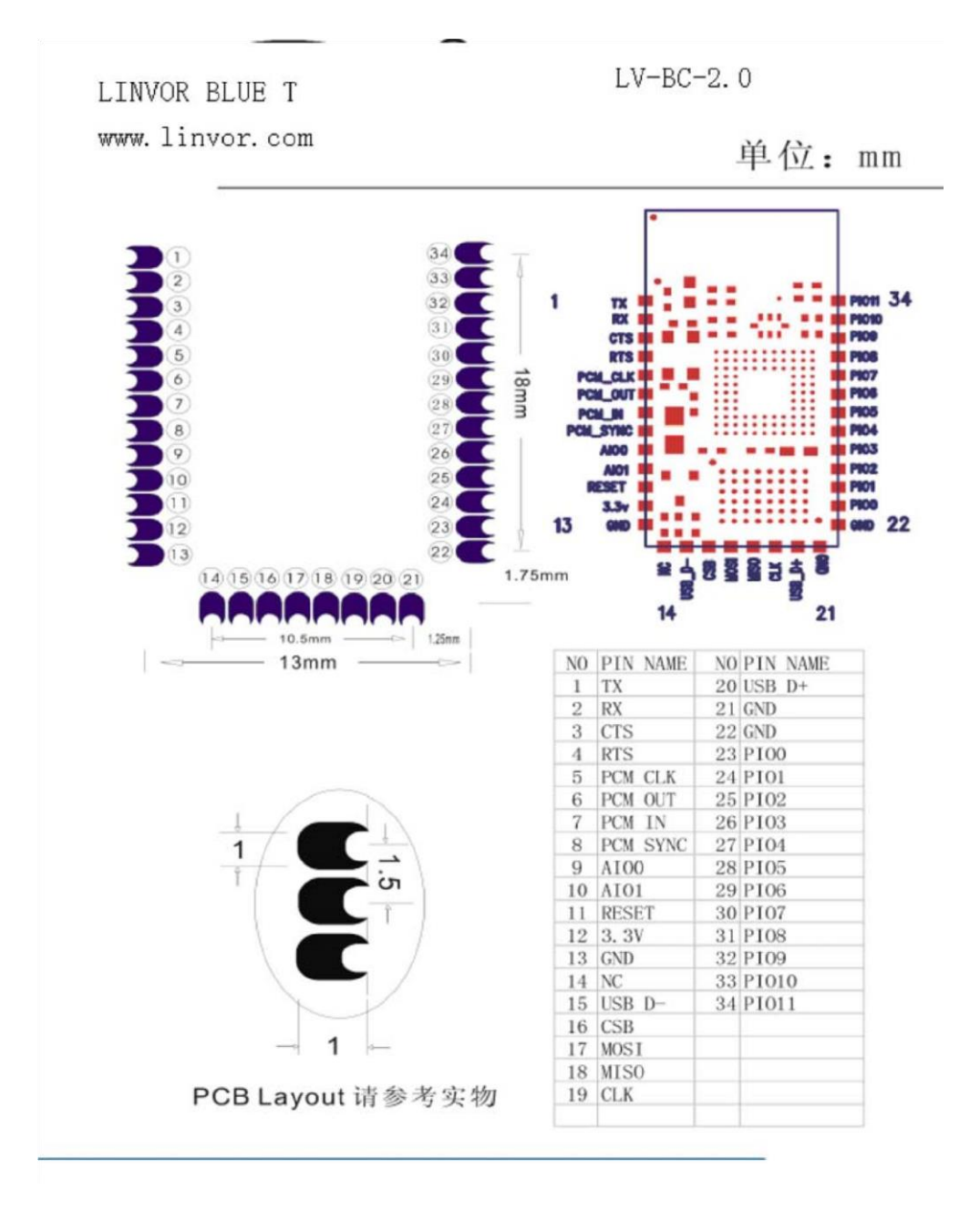

# Figure 4 Package size information **4. The Using and Testing Method of HC-06 for the First Time**

This chapter will introduce the using method of HC-06 in detail. User can test the module according to this chapter when he or she uses the module at the first time.

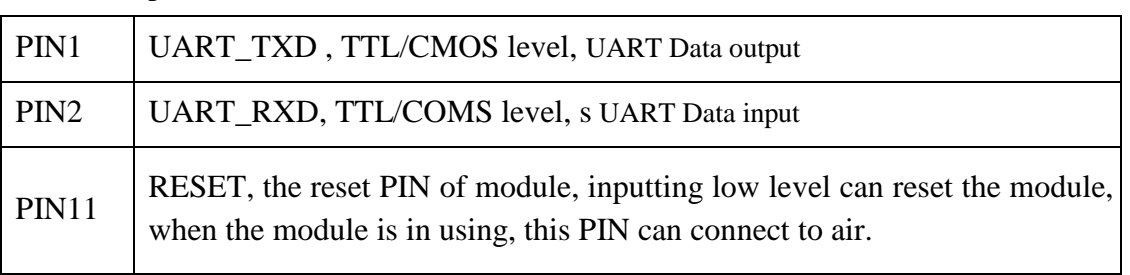

PINs description:

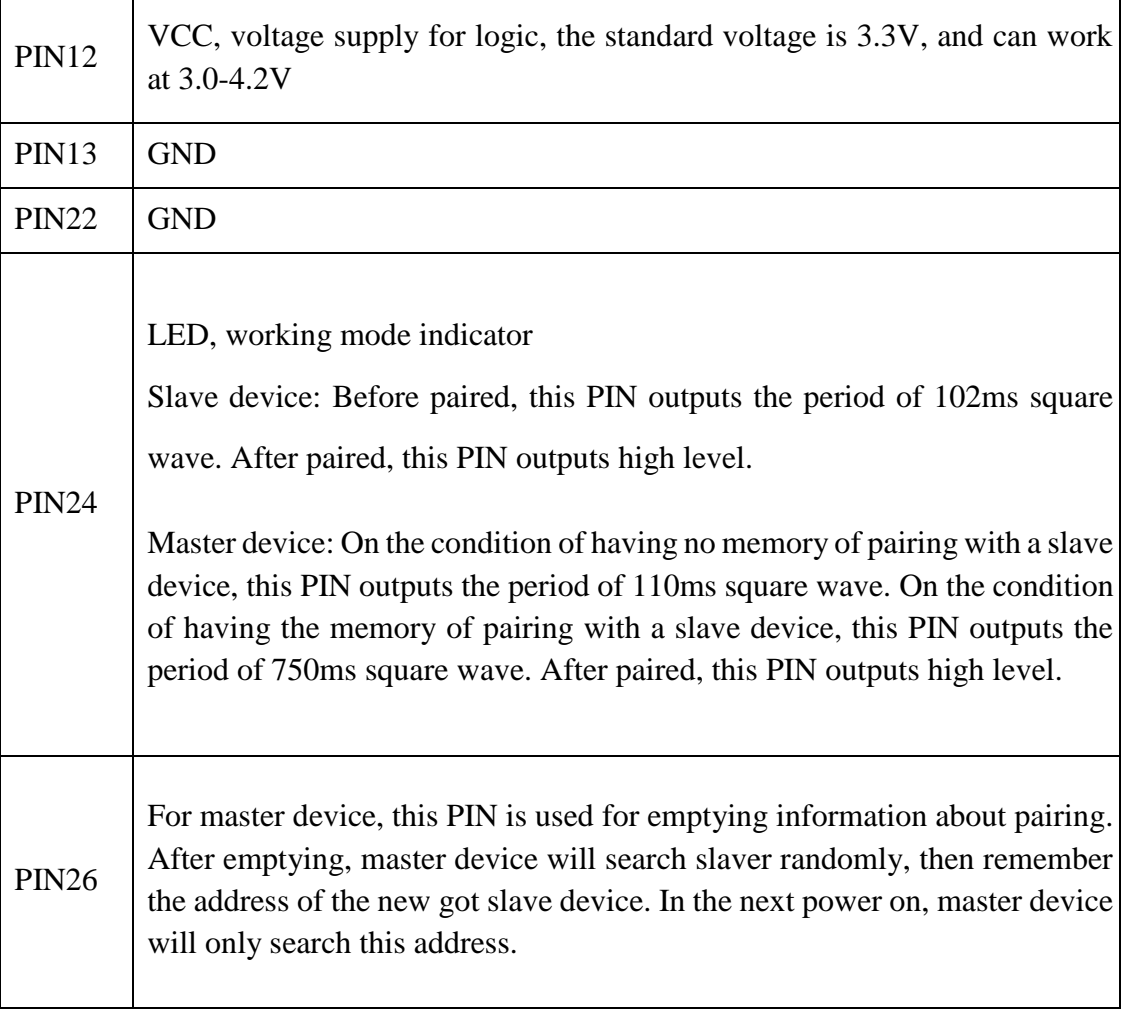

**(1) The circuit 1 (connect the module to 3.3V serial port of MCU) is showed by figure 5.** 

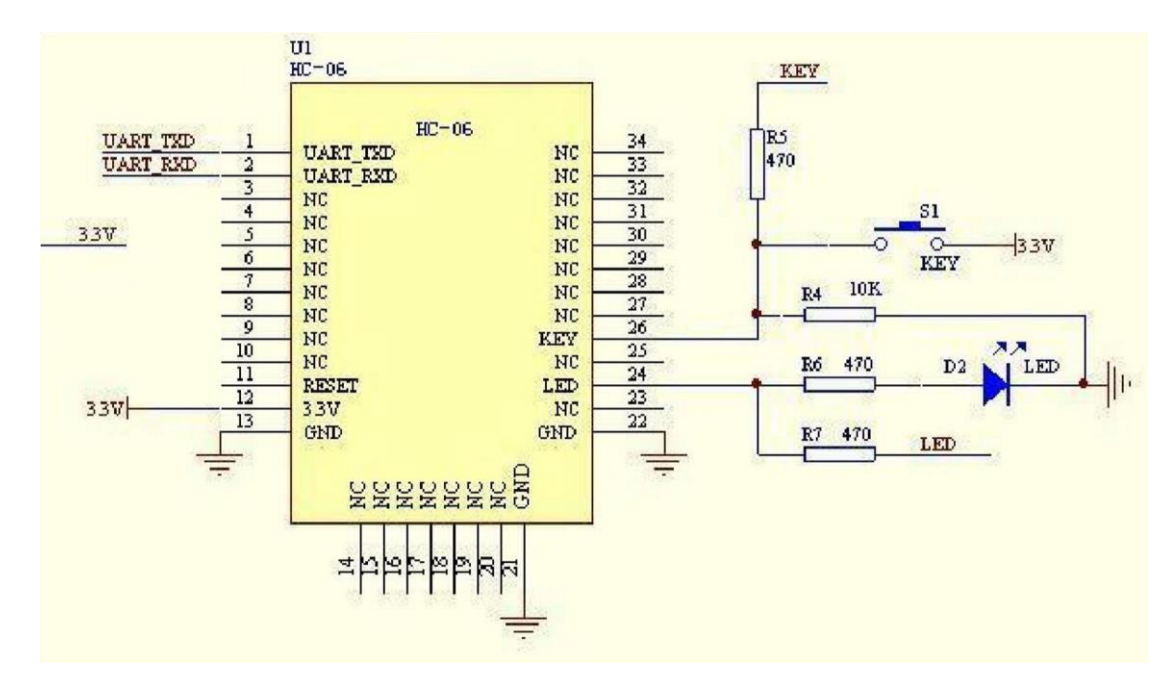

Figure 5 The circuit 1

In principle, HC-06 can work when UART\_TXD, UART\_RXD, VCC and GND are connected. However, for better testing results, connecting LED and KEY are recommended (when testing the master).

Where, the 3.3V TXD of MCU connects to HC-06's UART\_RXD, the 3.3V RXD of MCU connects to HC-06's UART TXD, and 3.3V power and GND should be connected. Then the minimum system is finished.

Note that, the PIN2: UART\_RXD of Bluetooth module has no pull-up resistor. If the MCU TXD doesn't have pull-up function, then user should add a pull-up resistor to the UART\_RXD. It may be easy to be ignored.

If there are two MCU which connect to master and slave device respectively, then before paired(LED will flicker) user can send AT commands by serial port when the system is power on. Please refer to HC-04 and HC-06's data sheet for detailed commands. In the last chapter, the command set will be introduced. Please pay attention to that the command of HC-04/HC-06 doesn't have terminator. For example, consider the call command, sending out AT is already enough, need not add the CRLF (carriage return line feed).

If the LED is constant lighting, it indicates the pairing is finished. The two MCUs can communicate with each other by serial port. User can think there is a serial port line between two MCUs.

**(2) The circuit 2 (connect the module to 5V serial port of MCU) is showed by figure 6.** 

Figure 6 is the block diagram of Bluetooth baseboard. This kind of circuit can amplify Bluetooth module's operating voltage to 3.1-6.5V. In this diagram, the J1 port can not only be connected with MCU system of 3.3V and 5V, but also can be connected with computer serial port.

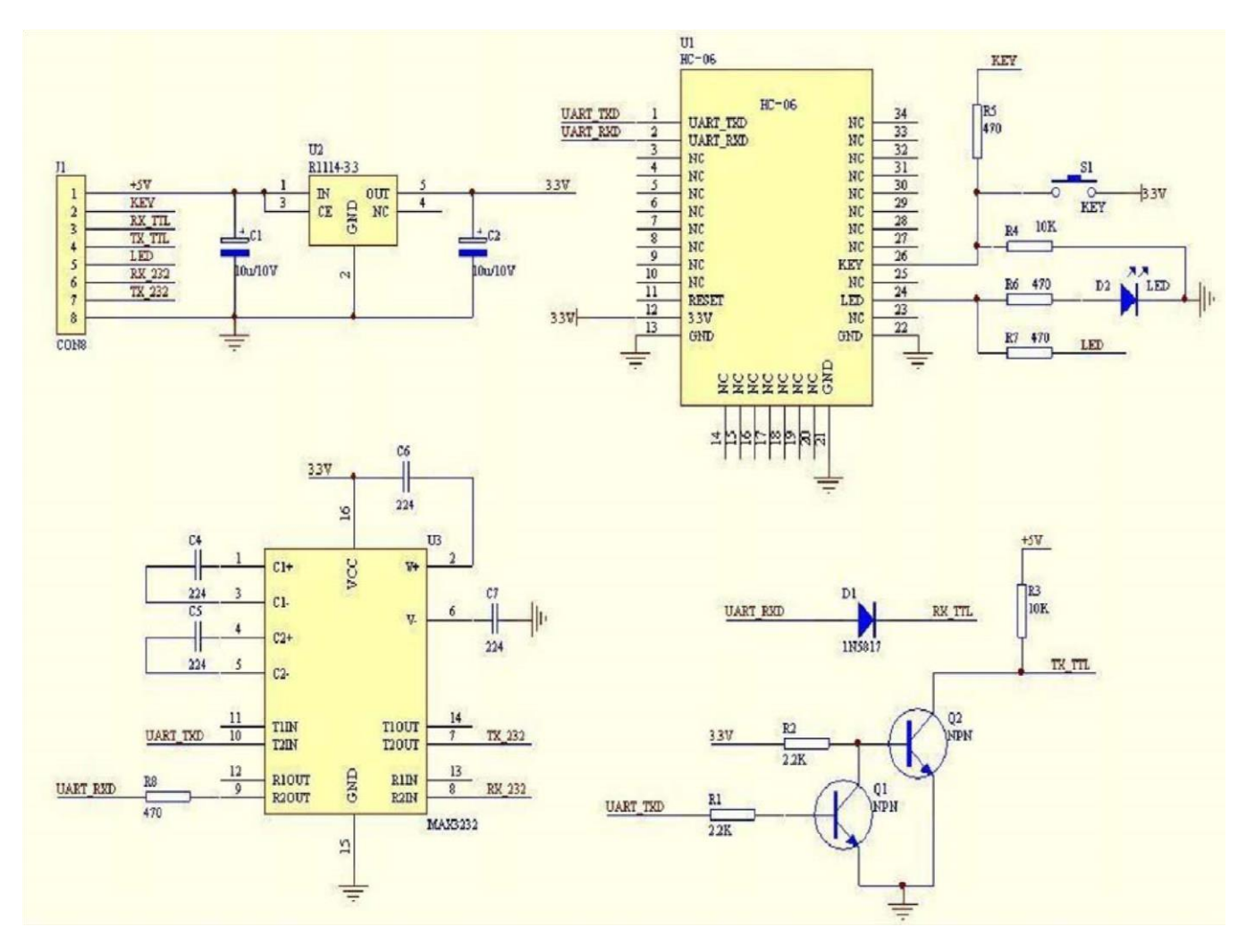

Figure 6 The circuit 2

### **(3) AT command test**

Before paired, the mode of HC-04 and HC-06 are AT mode.

On the condition of 9600N81, OK will be received when user send the two letters AT. Please refer to the last chapter of datasheet for other commands of HC-06. Please pay attention to that sending out AT is already enough, need not add the CRLF (carriage return line feed).

The command set of Version V1.4 doesn't include parity. The version V1.5 and its later version have parity function. Moreover, there are three more commands of V1.5 than V1.4. They are:

No parity (default) AT+PN Odd parity AT+PO

Even parity AT+PE

Do not let the sending frequency of AT command of HC-06 exceed 1Hz, because the command of HC-06 end or not is determined by the time interval.

#### **(4) Pairing with adapter**

User can refer to the download center of the company's website for "The Introduction of IVT" that introduces the Bluetooth module makes pair with computer adapter. That document taking HC-06-D for example introduces how the serial module makes pair with the adapter. That method is like to make pair with cell-phone. But the difference is that cell-phone need a third-party communication software to help. It's liked the kind of PC serial helper of and the hyper terminal. A software named "PDA serial helper" provided by our company is suitable for WM system. It has been proven that this serial module is supported by many smart phone systems' Bluetooth, such as, sybian, android, windows mobile and etc.

#### **(5) Pairing introduction**

HC-06 master device has no memory before the first use. If the password is correct, the mater device will make pair with the slave device automatically in the first use. In the following use, the master device will remember the Bluetooth address of the last paired device and search it. The searching won't stop until the device is found. If master device's PIN26 is input high level, the device will lose the memory. In that occasion, it'll search the proper slave device like the first use. Based on this function, the master device can be set to make pair with the specified address or any address by user.

#### **(6) Reset new password introduction**

User can set a new password for the HC-06 through AT+PINxxxx command. But the new password will become active after discharged all the energy of the module. If the module still has any energy, the old one is still active. In the test, for discharging all the system energy and activating the new password, we can connect the power supply PIN with GND about 20 seconds after the power is cut off. Generally, shutting down the device for 30 minutes also can discharge the energy, if there is no peripheral circuit helps discharge energy. User should make the proper way according to the specific situation.

# **(7) Name introduction**

If the device has no name, it's better that user doesn't try to change the master device name. The name should be limited in 20 characters.

# **5 manual for the first use of HC-05**

This chapter will introduce how to test and use the HC-05 if it's the first time for user to operate it.

# **(1) PINs description**

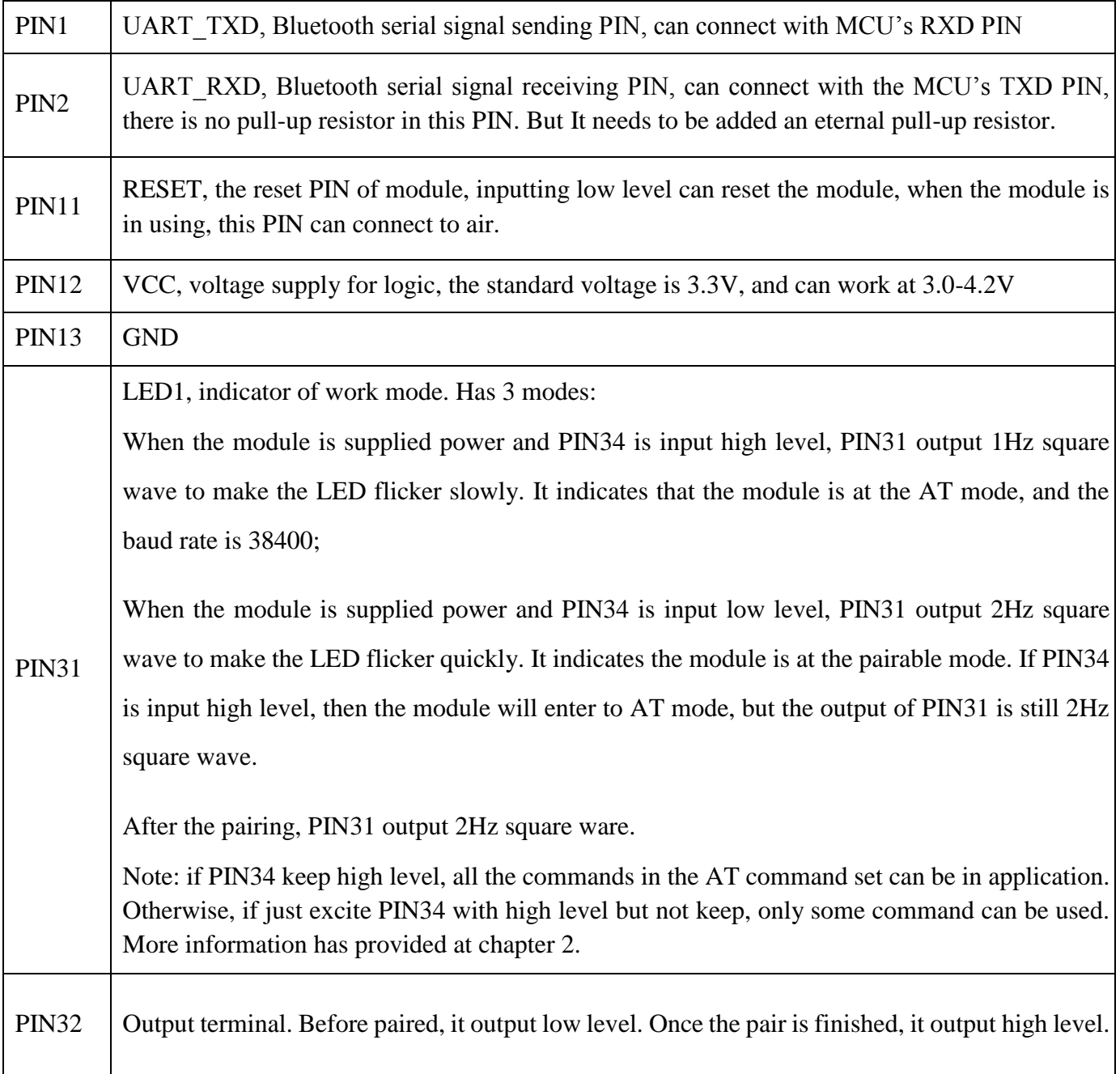

PIN34 Mode switch input. If it is input low level, the module is at paired or communication mode. If it's input high level, the module will enter to AT mode. Even though the module is at communication, the module can enter to the AT mode if PIN34 is input high level. Then it will go back to the communication mode if PIN34 is input low level again.

# **(2) Application circuit 1 (connect to the 3.3V system)**

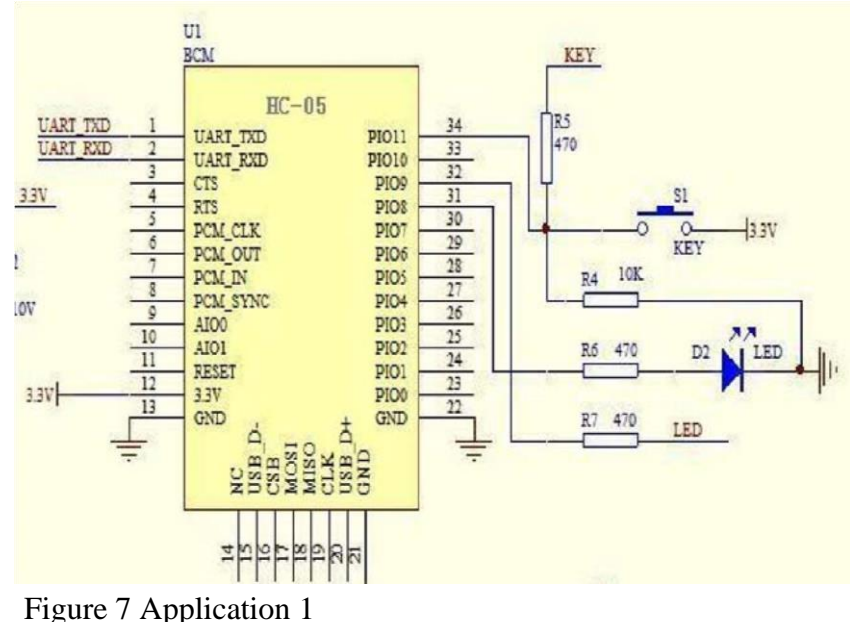

**(3) Application circuit 2 (connect to 5V serial system or PC serial)** 

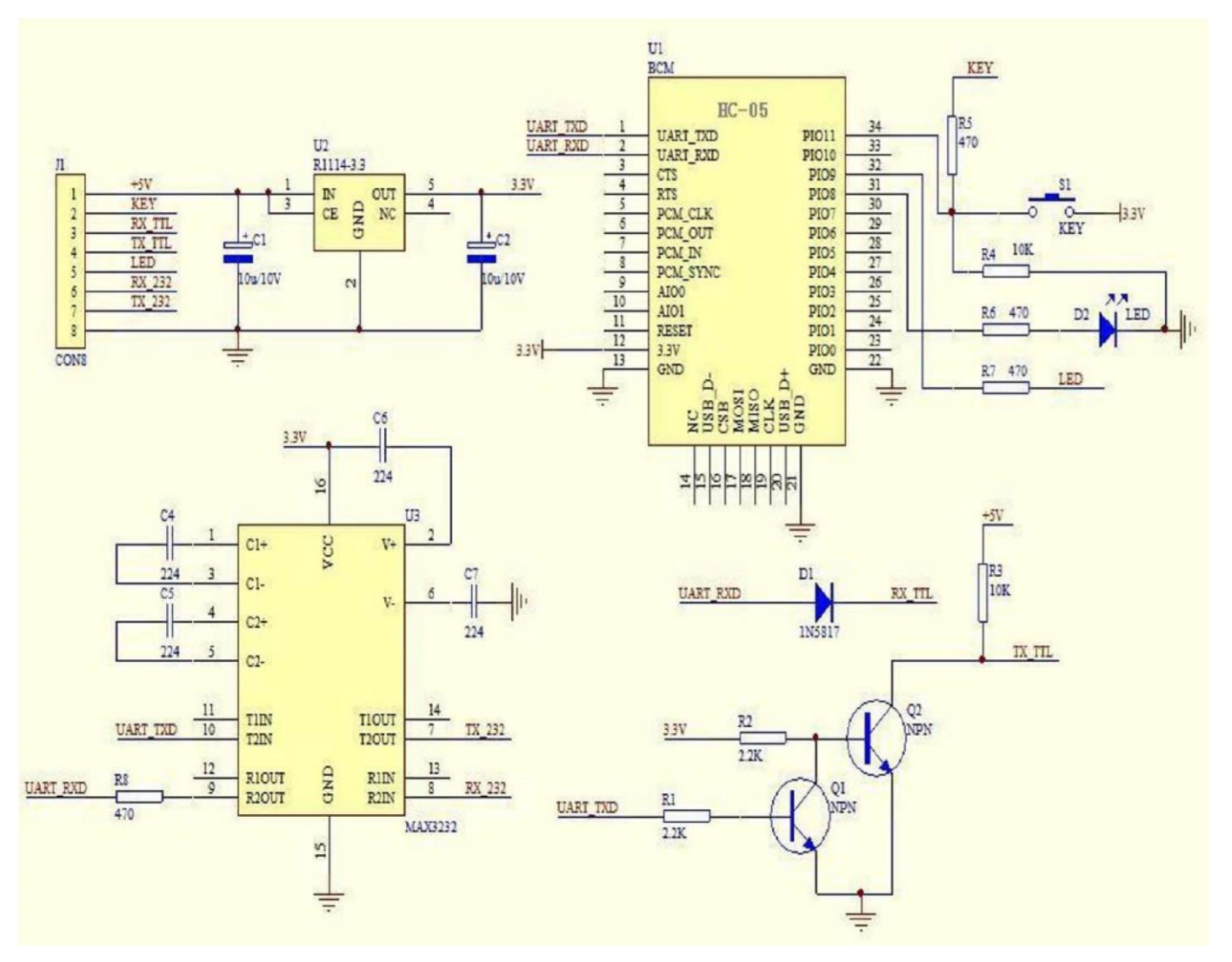

Figure 8 Application circuit 2

### **(4) AT command test**

This chapter introduces some common commands in use. The detail introduction about HC-05 command is in HC-0305 AT command set.

### **Enter to AT mode:**

- **Way1:** Supply power to module and input high level to PIN34 at the same time, the module will enter to AT mode with the baud rate-38400.
- **Way2:** In the first step, supply power to module; In the second step, input high level to PIN34. Then the module will enter to AT mode with the baud rate-9600. Way1 is recommended.

Command structure: all command should end up with "\r\n" (Hex: 0X0D X0A) as the terminator. If the serial helper is installed, user just need enter "ENTER" key at the end of command.

#### **Reset the master-slave role command:**

AT+ROLE=0 ----Set the module to be salve mode. The default mode is salve. AT+ROLE=1 ----Set the module to be master mode.

### **Set memory command:**

### AT+CMODE=1

Set the module to make pair with the other random Bluetooth module (Not specified address). The default is this mode.

### AT+CMODE=1

Set the module to make pair with the other Bluetooth module (specified address). If set the module to make pair with random one first, then set the module to make pair with the Bluetooth module has specified address. Then the module will search the last paired module until the module is found.

#### **Reset the password command**

AT+PSWD=XXXX

Set the module pair password. The password must be 4-bits.

### **Reset the baud rate**

AT+UART== <Param>,<Param2>,<Param3>. More information is provided at HC-0305 command set

### **Example:**

 $AT+UART=9600,0,0$  ----set the baud rate to be 9600N81 Reset the Bluetooth name AT+NAME=XXXXX

#### **Summary:**

HC-05 has many functions and covers all functions of HC-06. The above commands are the most common ones. Besides this, HC-05 leaves lots of space for user. So HC-05 is better than HC-06 and recommended. HC-03 is similar with HC-05. The above introduction also suits HC-03